# LexisNexis<sup>®</sup> Get & Print

LexisNexis Get & Print is a fast, easy way to retrieve and deliver multiple full-text documents or multiple Shepard's' Citations Service reports. One citation or many, Get & Print lets you make your request with one search from one screen.

## **Get & Print … and go!**

Deliver Shepard's report(s) or the full text of legal documents directly to your LexisNexis printer or to your browser\*. Whenever you have a list of citations—cases, law reviews, IRS materials, statutes, or Federal Register documents—you can submit them all at once.

### **Get & Print … and go!**

- **Enter multiple citations** at once.
- **Full text and Shepard's**. Get the full text of your citations and/or Shepardize' them all at once.
- **All-in-one form**. Enter your session and client names, your list of citations, plus select report format, Shepard's report preferences, and delivery options all on one screen.

Save steps and save time with the easy-to-use, Get & Print form for one or many citations.

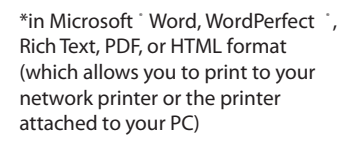

#### ADVANCED GOVERNMENT SOLUTIONS

**Case Management Digital Asset** 

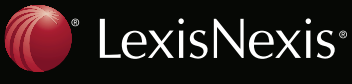

## Go to www.lexis.com/getandprint/

(bookmark this site for easy reference).

**You will be asked to enter your LexisNexis ® ID and password.**

**Identify the research session** and the client for whom you are doing research. To add/change a client matter, click the Switch Client link at the top right of your screen. (Not shown)

## **Then:**

**Type one or more citations in the box.** Use the **ENT ER** key or use semicolons to separate each citation.

- 2 Select a Report Format:
	- Full text of citations
	- Shepard's Full or KWIC™ reports
	- Restrict your Shepard's reports Unrestricted,Negative, Positive, or Any treatment.
- Select a delivery method\*\*: Deliver to browser, attached printer, or download. Or e-mail.
- Click **Advanced Options** to customize your documents.(See screen right.)
- Click **Get** to process your Get & Print request.

**You can also access Get & Print through www.lexis.com/research :**

- 1. Click the **Get a Document** tab.
- 2. Click **Get & Print** . (You will be asked to enter your LexisNexis ID and password.)
- 3. Follow steps 1 5 above.

fine Your Job Session: GP010124 Client: Smythe/Jones 1. Enter Your Citations **2. Select Report Services** (Separate citations by a hard return or semicolon. **Ⅳ** Retrieve Full Text of Citations  $\blacktriangle$ Show Annotations for Statutes  $\nabla$  Shepardize<sup>®</sup> these Citations Shepard's® Report Format: Full -Shepard's® Restrictions: Unrestricted  $\overline{\phantom{a}}$ **Jnrestricted** Show Shepard's® Summary Negative Citation Formats... avitive Anv 3. Select Delivery Method E Email as Attachment Additional Delivery Methods C Deliver to Browser  $To:$ (Up to 3 recipients) C Attached Printer\*  $\overline{4}$ dress □ Save as De C Download \* Subject: **Rrief Note: Advanced Options** \$ NOTE: **Full Text** Shepard's<sup>®</sup> Ⅳ Show Shepard's® Signal, if available □ Show Citing Reference Signals **▽** Show Case Summary Ⅳ Show LexisNexis® Headnotes **▽** Show LexisNexis<sup>®</sup> Headnotes  $\Box$  Restrict by Date Show Core Terms Show references for the year.  $\mathbf{v}$ 4-digit Year Reports Report Order: Citation Order  $T_0$ **From** 4-digit Year  $\overline{\mathbf{V}}$  Show Hyperlinks to lexis.com<sup>®</sup> **Country Codes** United States (01) **Session History/Session in Progress** C Auto-refresh C Manual Refresh **Browser Email as Attachment** Default Delivery Format: HTML Default Email Address: (Up to 3 addresses separated by commas or spaces) Download\* Default Attachment File Format: RTF Default Download File Type: RTF Ⅳ Use Session Name as Default File Name Attached Printer\* Default Download Location: Default Printer Format: RTF C Use Default Print Settings Browse... C Display Print Dialog for Every Print Job  $Cancel \times$ 

\*\*According to your LexisNexis subscription.

LexisNexis, the Knowledge Burst logo, Shepard's and Shepardize are registered

trademarks and KWIC is a trademark of Reed Elsevier Properties Inc., used under license. Other products or services may be trademarks or registered trademarks of their

respective companies.

© 2007 LexisNexis, a division of Reed Elsevier Inc. All rights reserved. FC00319-0 0608

> ADVANCED GOVERNMENT SOLUTIONS

> > **Digital Asse**

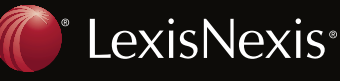